### Subject

Guidance of registration and usage of "ClassNK MRV Portal" for IMO Data Collection Systems for fuel oil consumption of ships (IMO DCS) (Including the case of Company and/or Flag change)

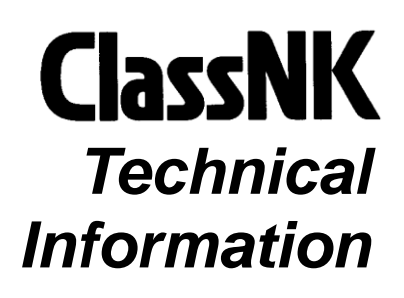

No. Date TEC-1187 5 August 2019

To whom it may concern

As informed by ClassNK Technical Information No. TEC-1139, the Amendments to MARPOL Annex VI entered into force on 1<sup>st</sup> March 2018 and Data collection system for fuel oil consumption of ships (IMO DCS) is applied to ships of 5,000 gross tonnage and above, for which the Ship Energy Efficiency Management Plan (SEEMP) is required to be retained on board.

IMO DCS requires the companies:

- 1. to collect each ship's fuel consumption data and relevant parameters according to the methodology included in the SEEMP from the calendar year 2019,
- 2. to aggregate the collected data, and report to the Administration or RO within three months after the end of each calendar year and the data shall be verified by the Administration or RO, and
- 3. in the event of the transfer of a ship from one Administration to another and/or a change from one Company to another, to aggregate the collected data, and report to the Administration or RO as close as practical and the data shall be verified by the Administration or RO.

ClassNK provides a web service "ClassNK MRV Portal", which enables to collect/aggregate/report a ship's fuel consumption data and relevant parameters. Our verification service in accordance with IMO DCS regulation is basically provided through this web service. Therefore, please register on "ClassNK MRV Portal" and collect data by this web service.

For your information, users who have already registered on our "ClassNK MRV Portal" for EU MRV regulation are not required to register again. Please just add your IMO DCS applied ships on ClassNK MRV Portal and collect the data in the same manner of EU MRV.

In addition, for the above case 3, although we have requested applicants to apply for our IMO DCS verification service by email basis so far, please use ClassNK MRV Portal from now on. However, it is not necessary to arrange for the application of ships you have already applied for our IMO DCS verification service by email.

Please refer to the Annex of this Technical information for registration and usage of ClassNK MRV Portal.

(To be continued)

NOTES:

- ClassNK Technical Information is provided only for the purpose of supplying current information to its readers.
- ClassNK, its officers, employees and agents or sub-contractors do not warrant the accuracy of the information contained herein and are not liable for any loss, damage or expense sustained whatsoever by any person caused by use of or reliance on this information.
- Back numbers are available on ClassNK Internet Homepage (URL: www.classnk.or.jp).

For your reference, relevant information for the IMO DCS regulation is available on ClassNK website.

Location:Top > Products & Services > Statutory Services > Energy Efficiency Convention (IMO DCS and SEEMP)

URL: http://www.classnk.or.jp/hp/en/activities/statutory/seemp/

For any questions about the above, please contact:

NIPPON KAIJI KYOKAI (ClassNK)

Ship Management Systems Dept-Environment Section, Administration Center, Head Office Address: 4-7 Kioi-cho, Chiyoda-ku, Tokyo 102-8567, Japan Tel.:  $+81-3-5226-2076$ Fax: +81-3-5226-2173 E-mail: smd-env@classnk.or.jp

# **Annex**

# **Procedures for ClassNK MRV Portal Regsitration**

#### A. **For the client who have not used ClassNK MRV Portal**

Please register your company on ClassNK MRV Portal and add IMO DCS applied ships on the service.

## **In case you have NK-SHIPS User ID**

Please access to our homepage  $(\frac{http://www.classnk.or.jp/hp/ja')}{http://www.classnk.or.jp/hp/ja')}$  and login to "Web Service Portal" **ClassNK** 

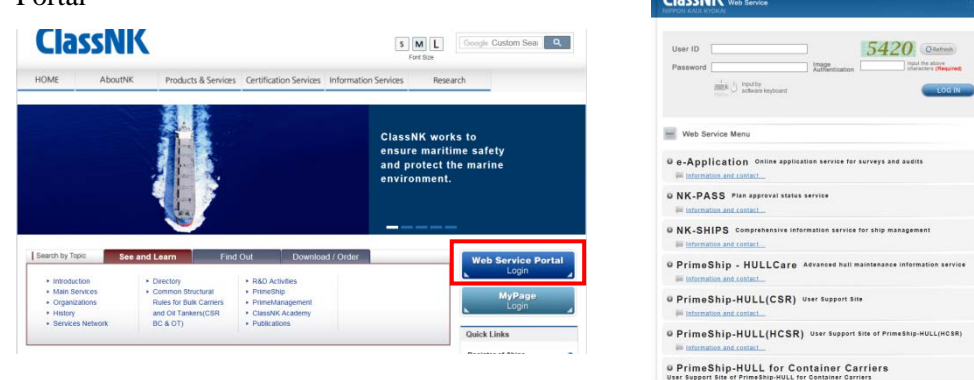

Please go to "ClassNK MRV Portal"

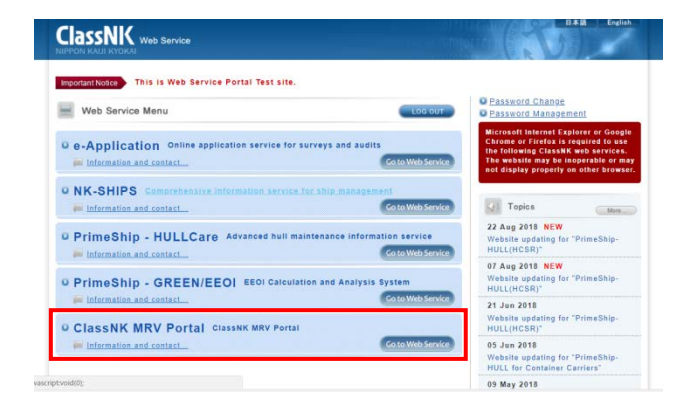

Please input necessary information and check terms and conditions, then, please send application by pressing"Confirm" button.

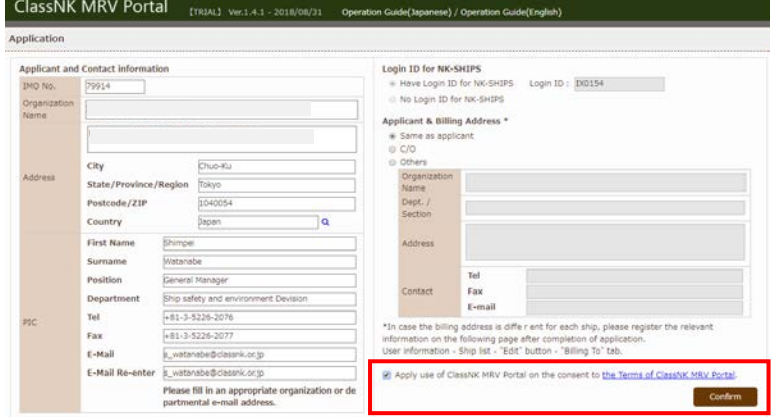

After you press the "Confirm" button, you will receive an email of confirmation to your registered email address. Please access to the URL described in the email to complete your application.

You will receive a registration completion mail within 1 business day normally. For further actions, please refer to following Quick Start Guide from page 13. http://www.classnk.or.jp/hp/pdf/activities/statutory/seemp/guide-mrvportal\_e.pdf

## **In case you do NOT have NK-SHIPS User ID**

**Please access to our application from below web address;** <https://eumrv.shipdatacenter.com/EUF03020.aspx>

Please input necessary information and check terms and conditions, then, please send application by "Confirm" button.

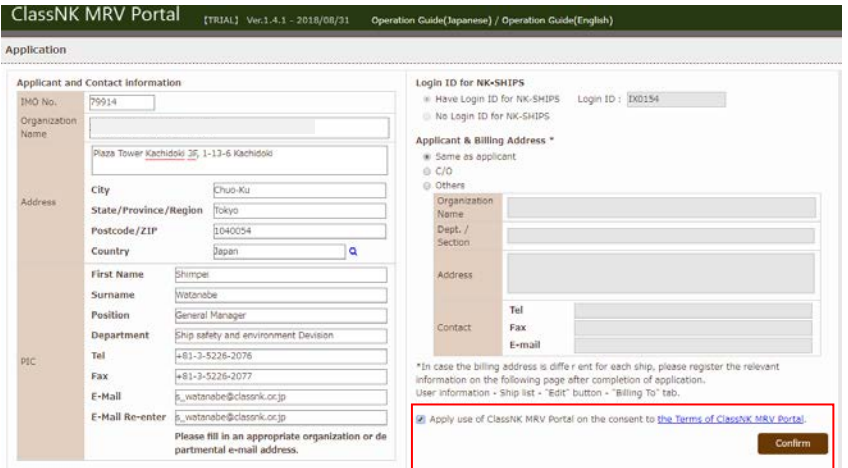

After you press the "Confirm" button, you will receive an email to your registered email address. Please access to the URL described in the email to complete your application. You will receive a registration completion email within 1 business day normally. For further actions, please refer to following Quick Start Guide from page 13. http://www.classnk.or.jp/hp/pdf/activities/statutory/seemp/guide-mrvportal\_e.pdf

#### **B. In case you are an user of ClassNK MRV Portal**

Please add your IMO DCS applied ship in ClassNK MRV Portal Please refer to Quick Start Guide from page 13. http://www.classnk.or.jp/hp/pdf/activities/statutory/seemp/guide-mrvportal\_e.pdf

--End--